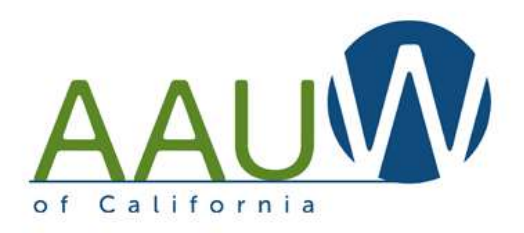

# SCHEDULING TOOLS

#### GOOGLE CALENDARS AND FACEBOOK AND EVENTBRITE EVENTS

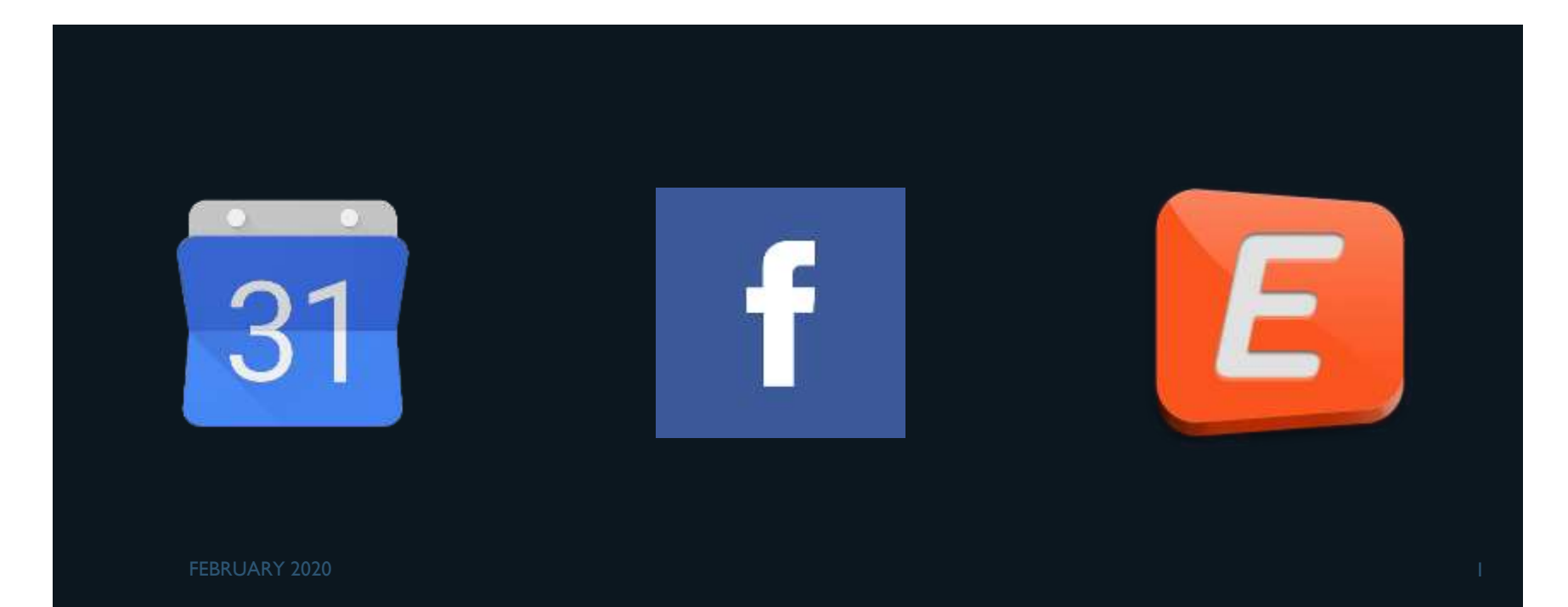

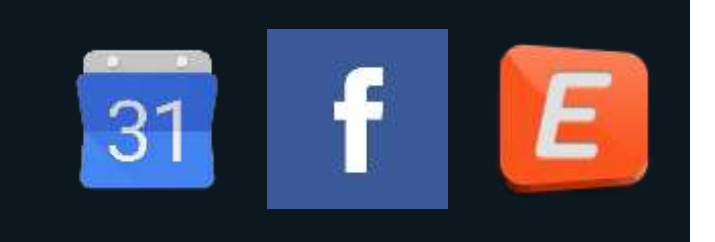

There are several tools you can use to help schedule, track and publicize your events. They have different purposes. Use one or layer several.

- Google Calendar.
- **Facebook Events.**
- **Eventbrite.**

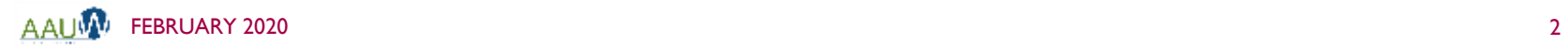

#### Google Calendar

- **E** Create a calendar that you can post on your website.
- **Embed in your website and your website looks fresh! Members and visitors will** see how active your branch is.
- **Include branch events such as board meetings, programs, projects, special** interest group events.

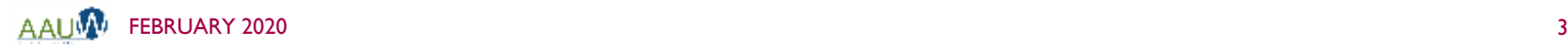

#### Facebook Events

- **EXP** Create events on your branch Facebook page and let your members do some of the work you!
- **Members share the event and spread the word by inviting and sharing with** friends.
- Boost your event be purchasing ads.

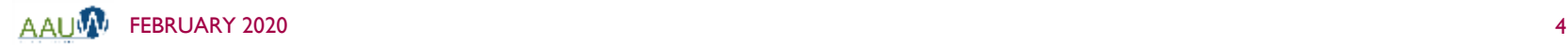

#### Eventbrite Ticketing

- Need to track attendance? Use Eventbrite!
- **There is no charge if your event is free. There is a transaction charge if you are** collecting money.
- Your event will be listed in your geographic area allowing non members to find you!
- **A** Advanced features allow you to create multiple ticket types and registration questions.
- Reporting is fast and easy.

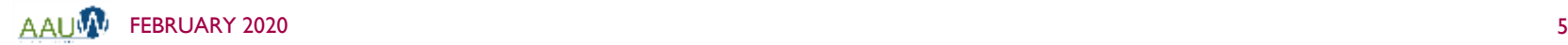

#### GOOGLE CALENDAR

**Open your** google calendar.

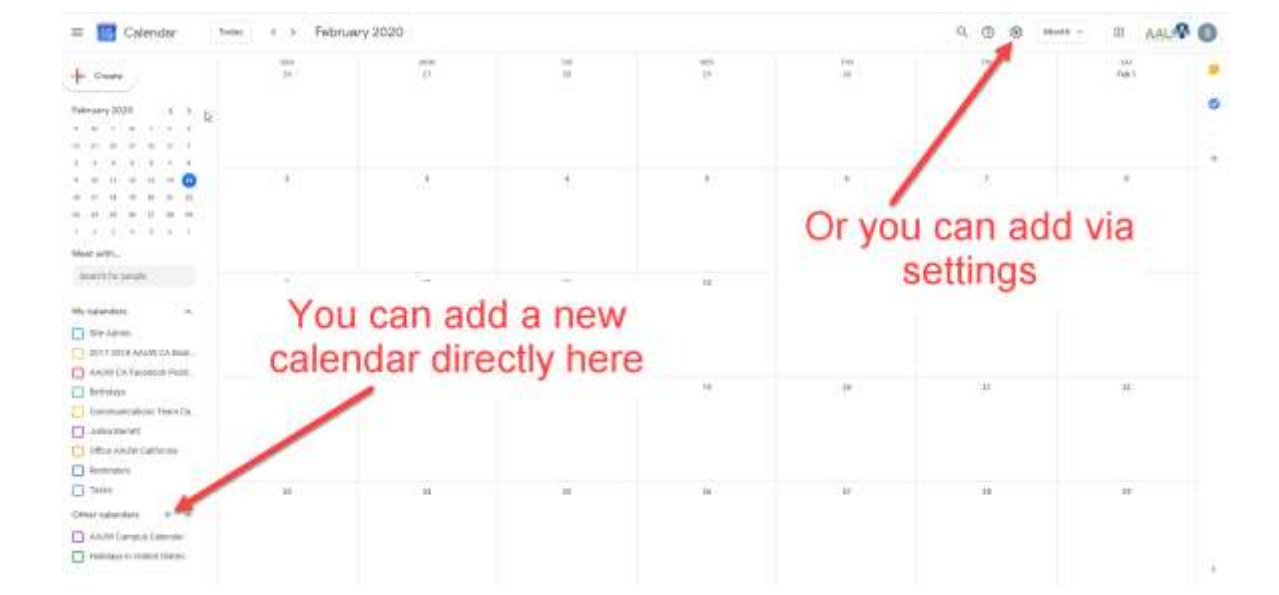

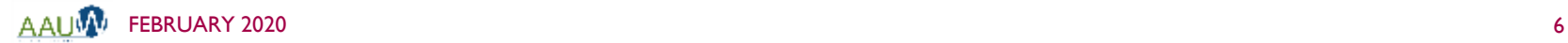

31

#### CREATE YOUR CALENDAR

 $\sim$ 

 $\left( \mathbf{1}\right)$ 

 $\epsilon$ 

 $15.$ 

 $\overline{a}$ 

 $29$ 

 $\sim$ 

<sup>1</sup> Listings in United Distan-

- 1. Choose Other Calendar.
- 2. Create new calendar.
- 3. Enter calendar name.
- 4. Enter description
- 5. Create calendar.

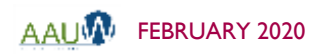

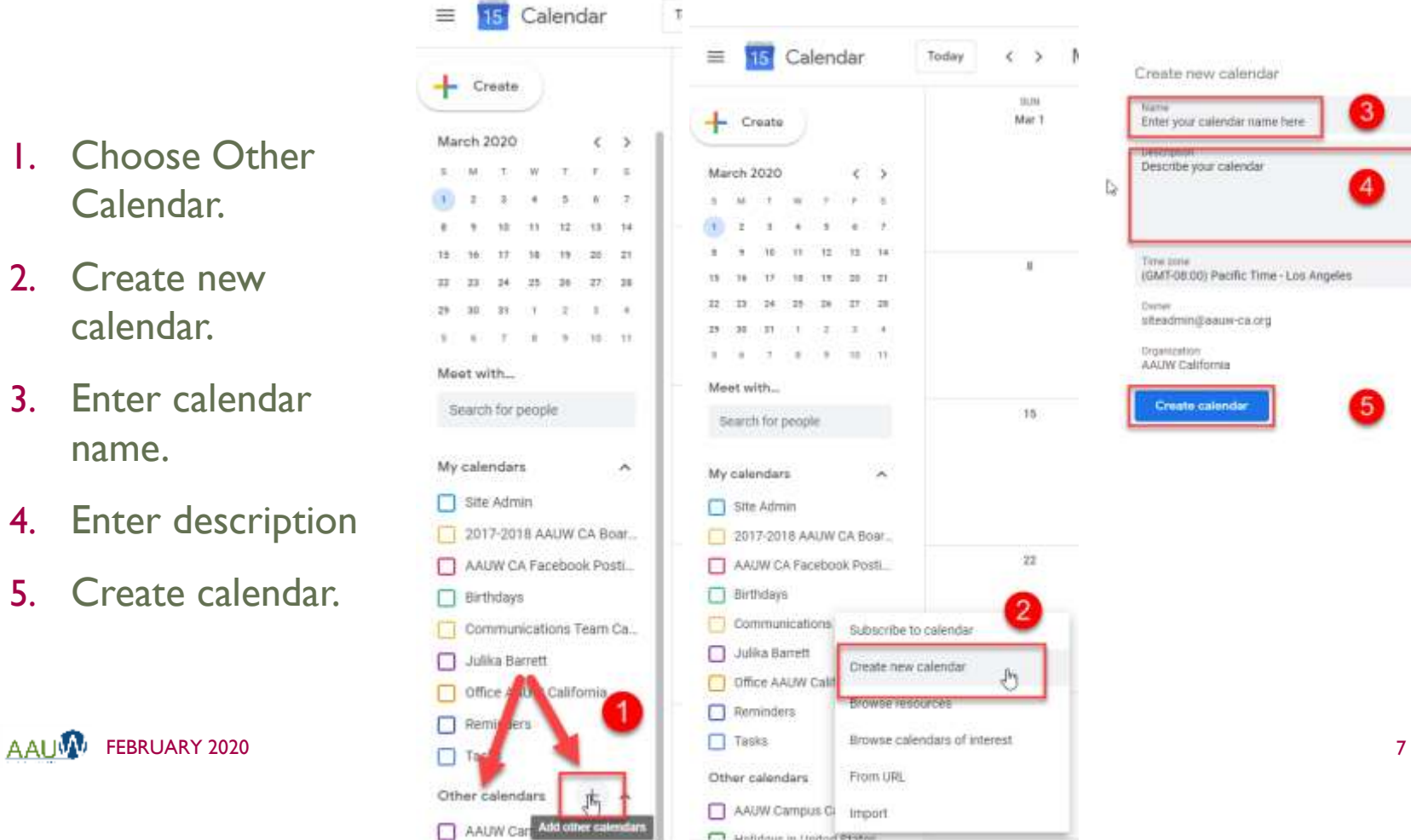

Today

33,314

Mar.1

 $\,$  M

15.

 $22.$ 

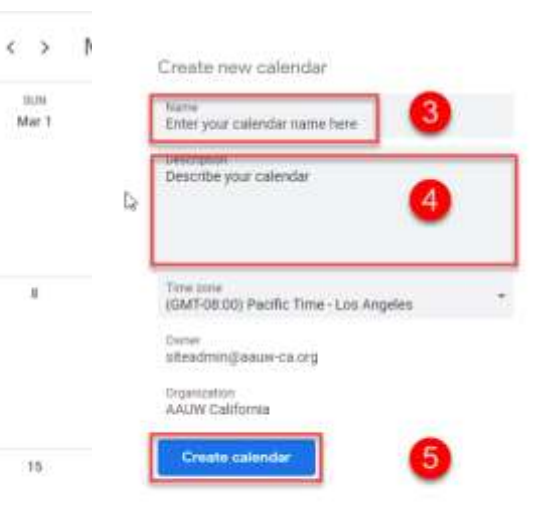

#### CONFIGURE YOUR CALENDAR

- **Make the calendar** PUBLIC so that everyone can see it
- **Add any people you** want to be able to add events

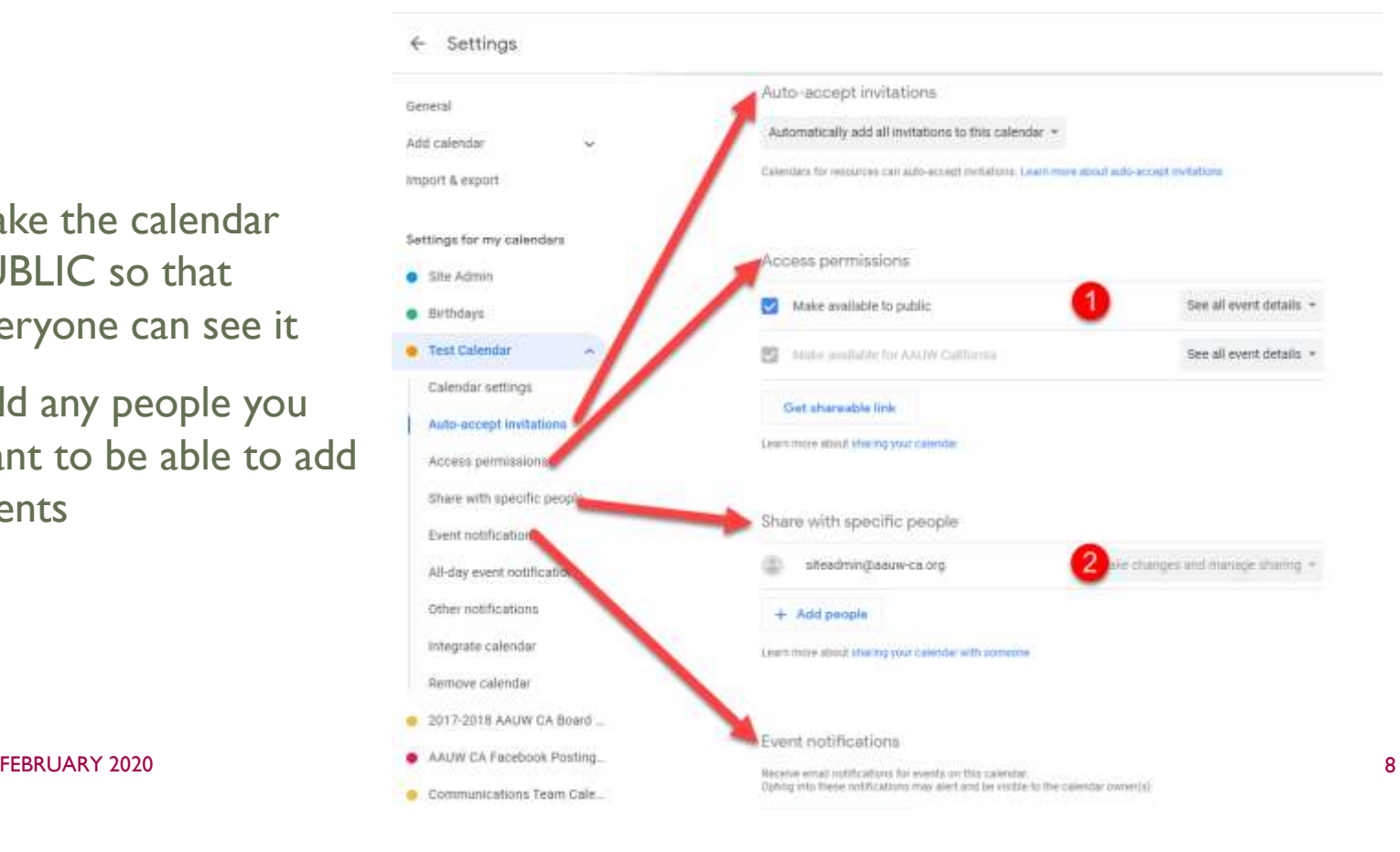

### CONFIGURE YOUR CALENDAR (CONTINUED)

**Add any additional** configurations you desire

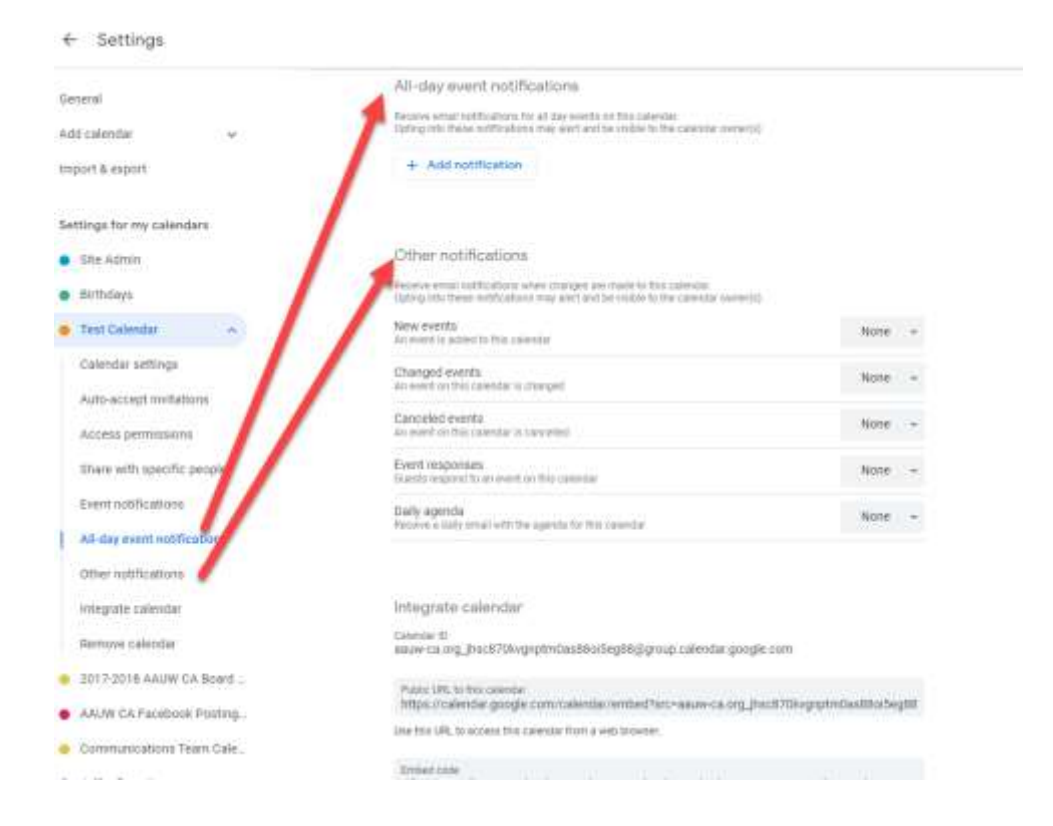

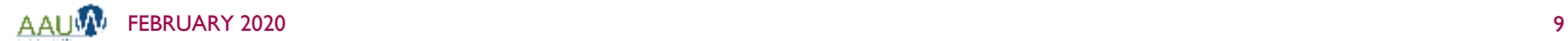

31

### INTEGRATE YOUR CALENDAR

- 1. Share the public link via email.
- 2. Embed the calendar into your website with this embed code.

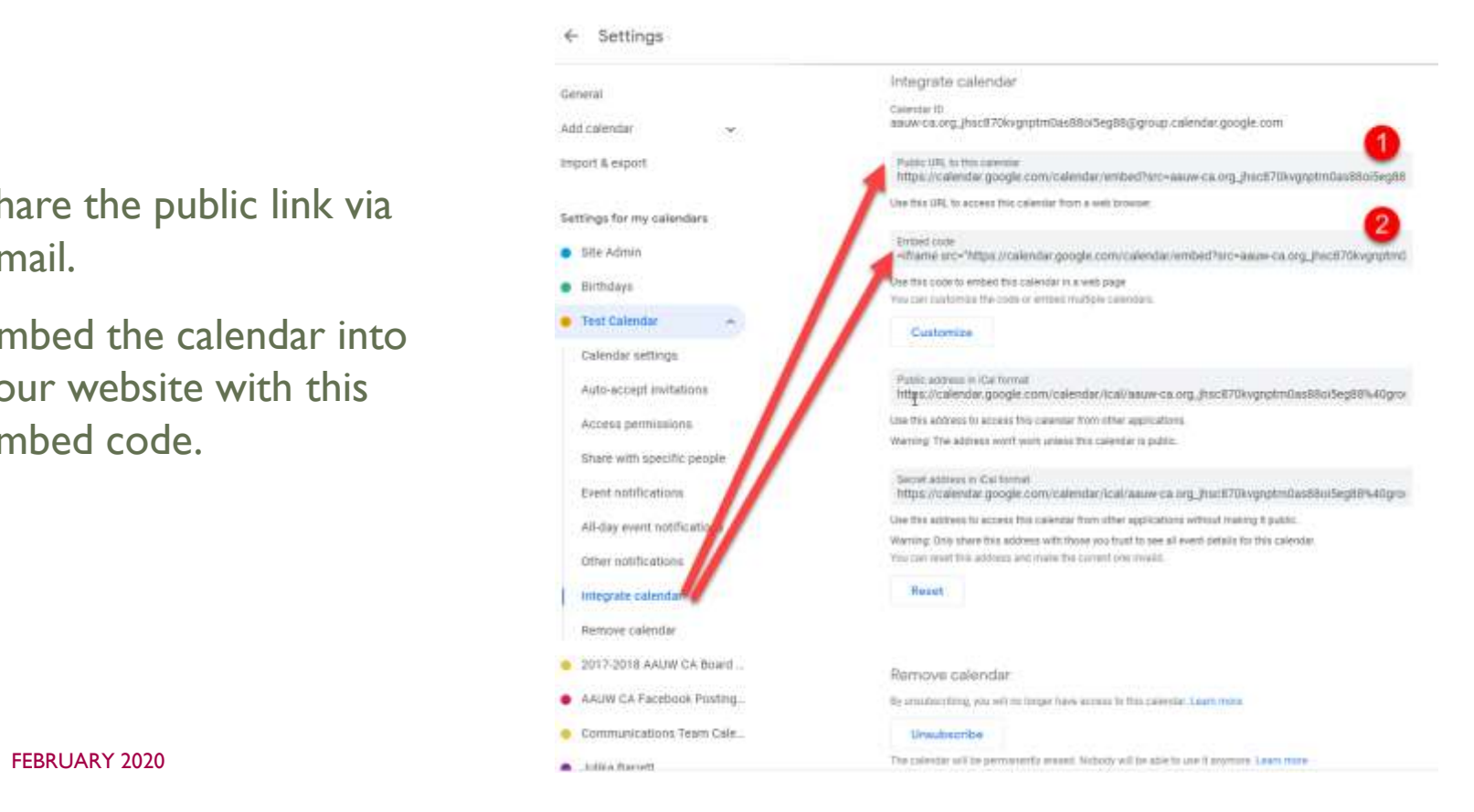

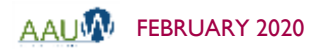

#### INTEGRATE YOUR CALENDAR (CONTINUED)

Calendare to display siteadmin@axuw-ca.org Test Calendar 2017-2018 AAUW CA Bo

You can configure how your embedded calendar looks.

- 1. Choose the characteristics you want.
- 2. Choose the calendars you want to include.
- 3. Create a calendar title.
- 4. Embed code will adjust. Copy this code to post to your website.

AAUM FEBRUARY 2020

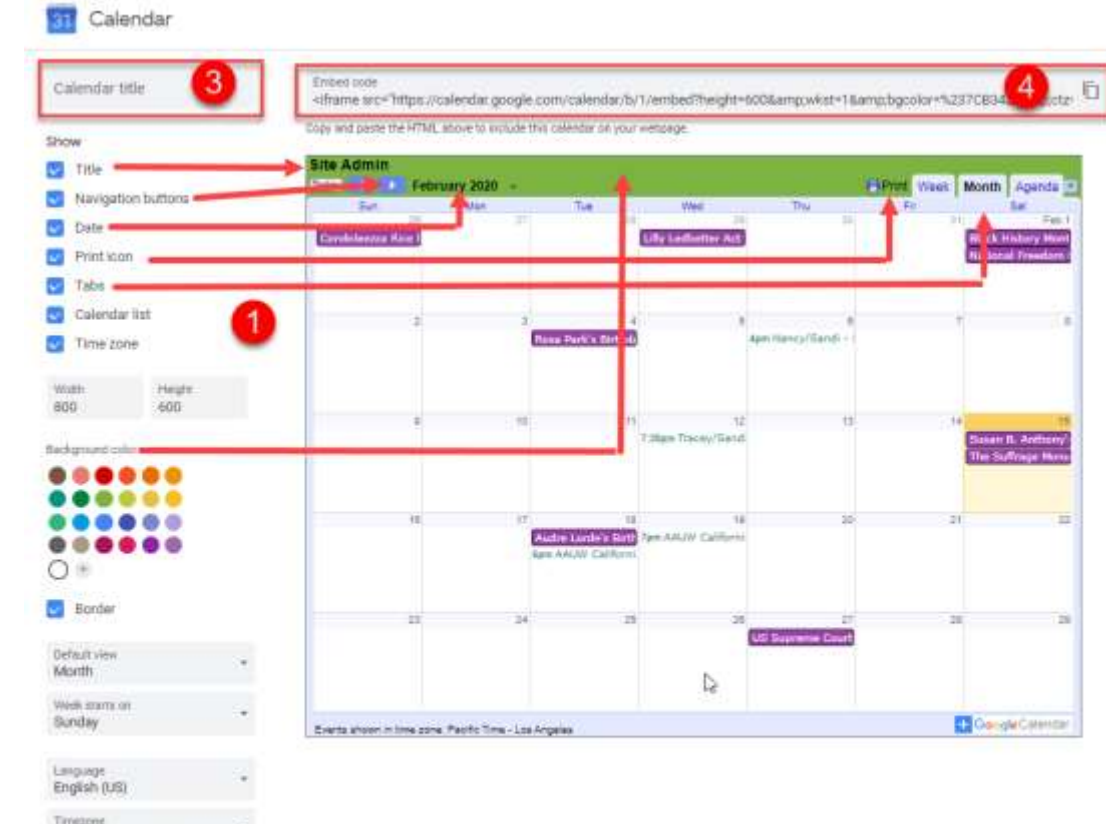

31

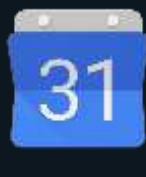

## EMBED YOUR CALENDAR IN YOUR WEBSITE

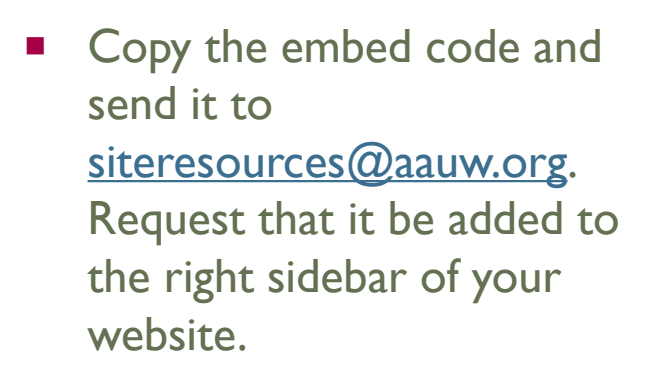

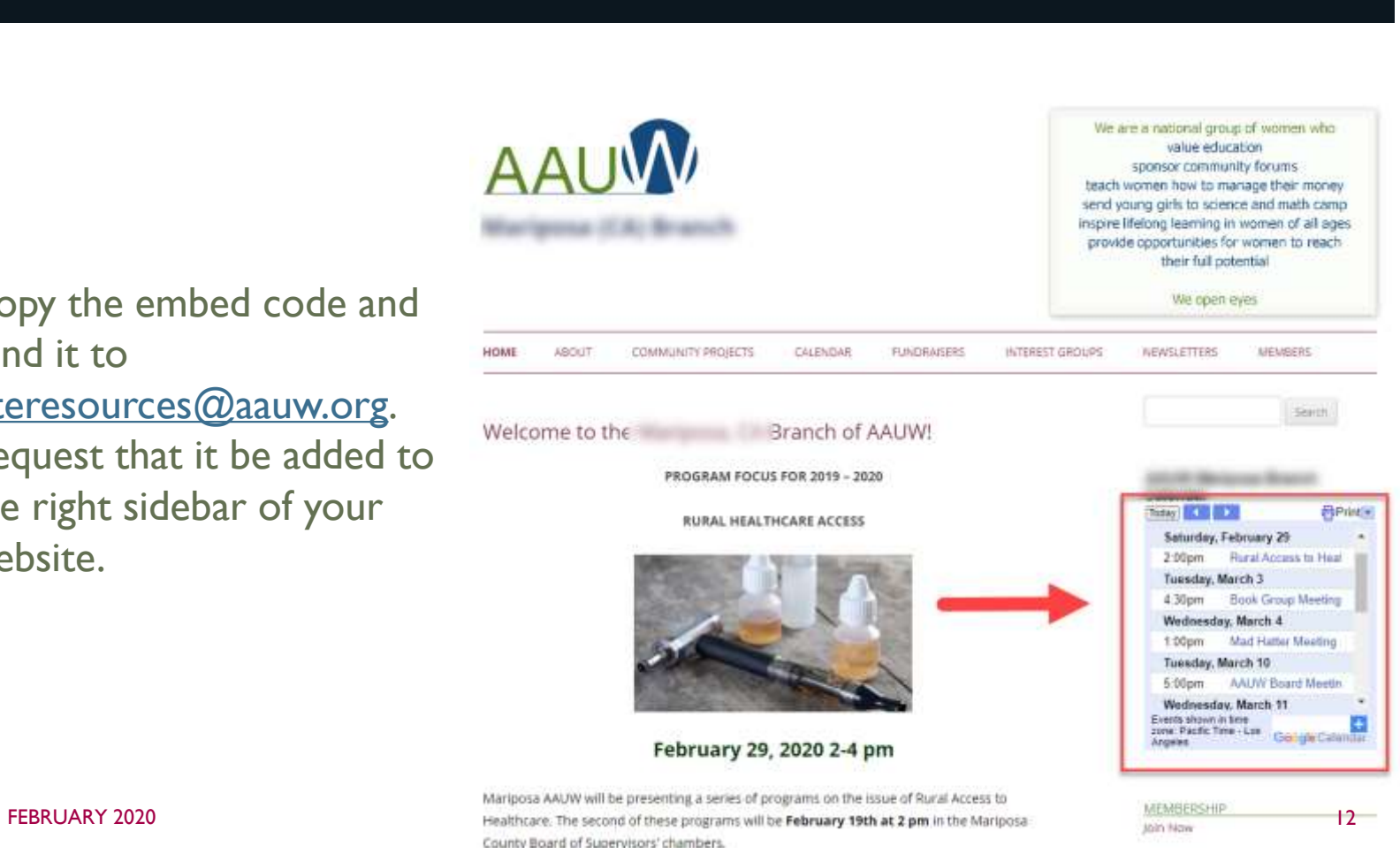

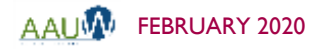

#### CREATE A FACEBOOK EVENT

Add event to your Facebook page.

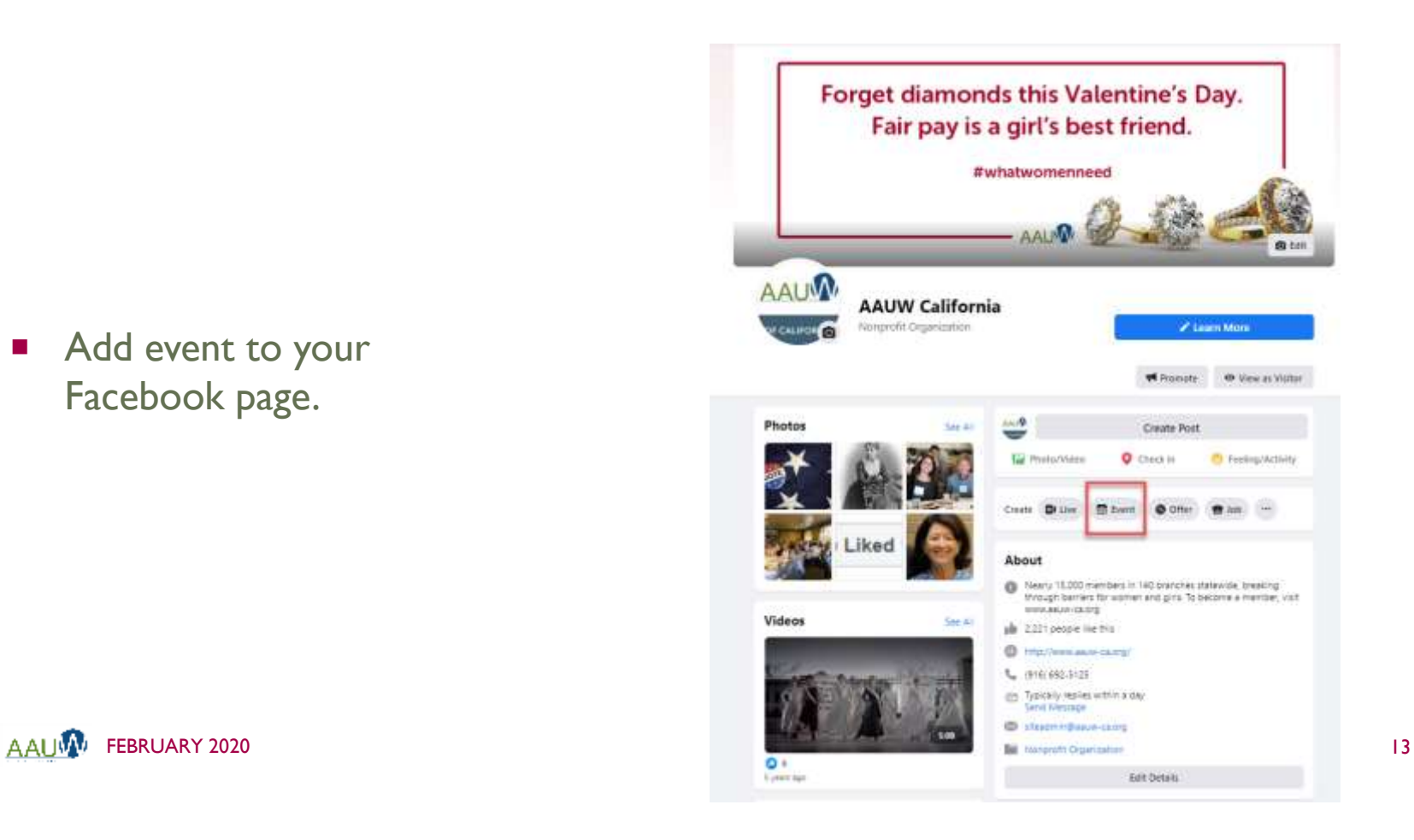

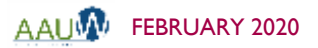

## CONFIGURE EVENT

- 1. Add date and time.
- 2. Add location. Facebook will embed map.
- 3. Add event name.
- 4. Add description.
- 5. Add a picture. You can use existing pictures or add a new one.

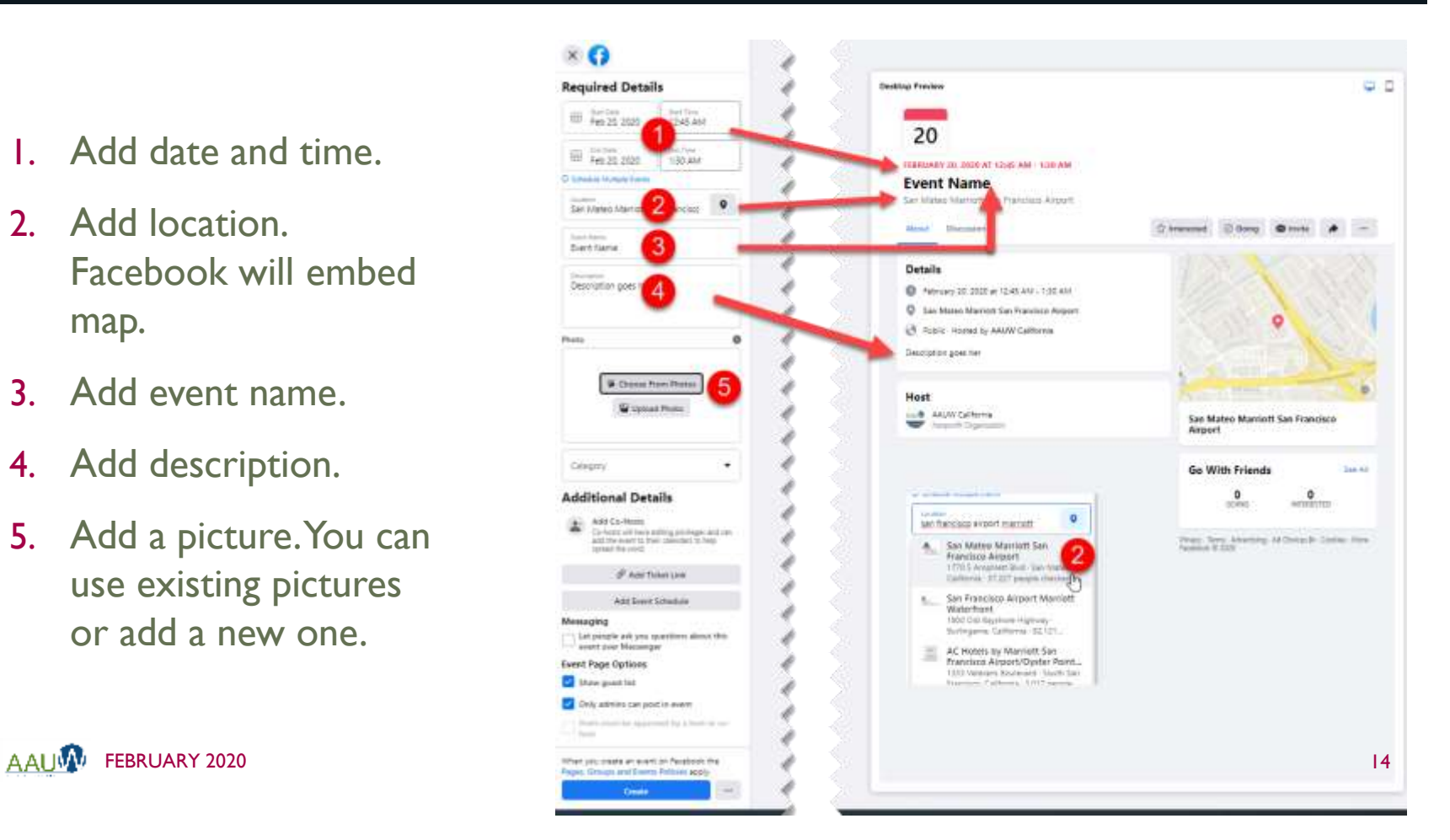

#### CONFIGURE EVENT (CONTINUED)

- 6. Add any co-hosts this will increase your visibility. Co-hosts have to accept the invitation before they will be displayed.
- 7. Add ticket information if you are using a tool like Eventbrite or link to your website.
- 8. Add a schedule if desired.
- 9. Create your event.

**AAUW** 

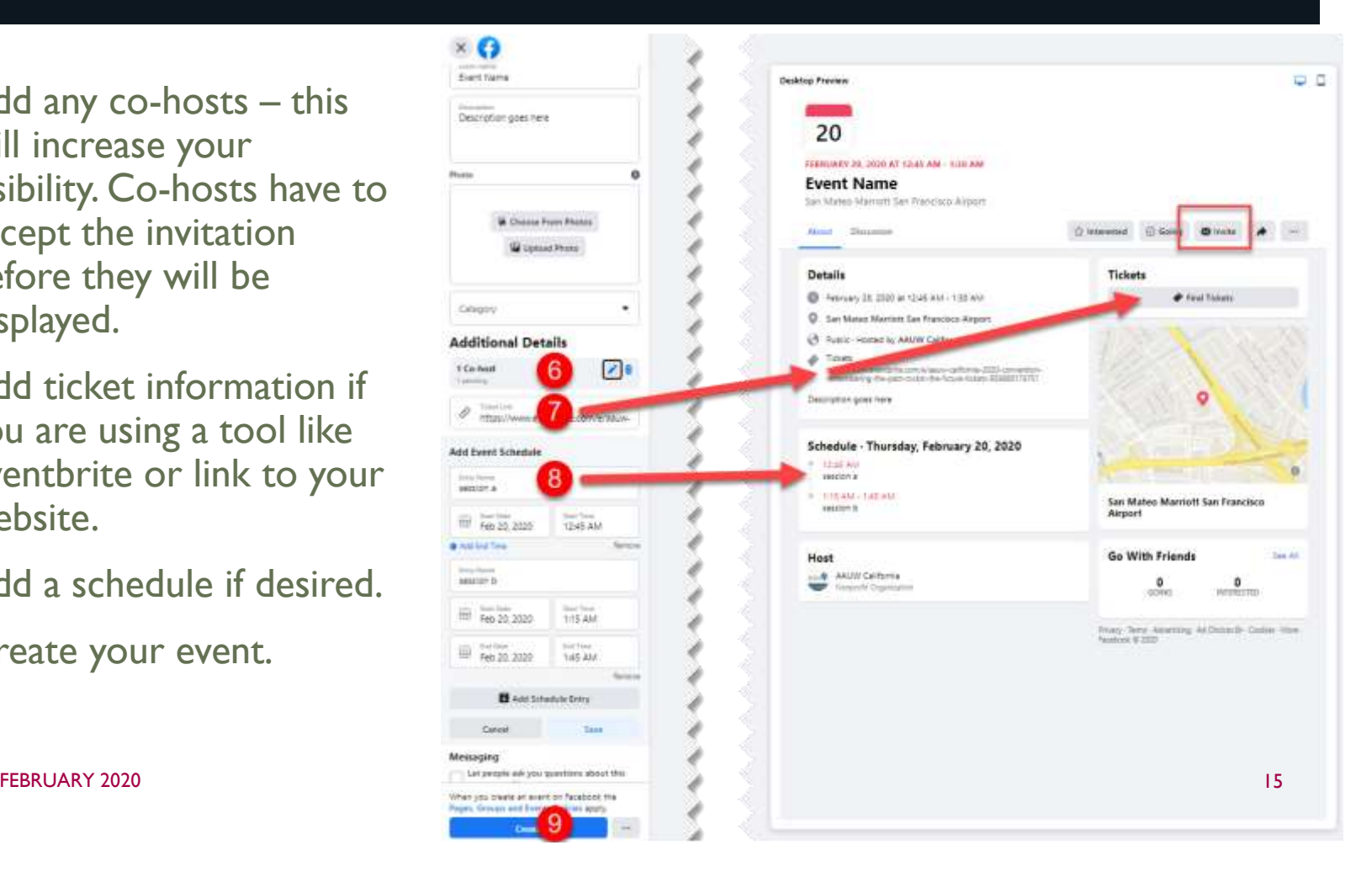

### EDITING YOUR EVENT

 $\Omega$ 

A. Hone **R** Sennary A Notificate  $\overline{\omega}$  the  $J$  maps **O** holmes **M** Photos **IR** Ad Center **EX** vienes **D** Testers **B** istu **W** Services # Sover **B** Pape Quali Z. Bithjel

- 1. Choose Publishing Tools.
- 2. Choose Published Events.
- 3. Click on the event you want to adjust.
- 4. Click edit.

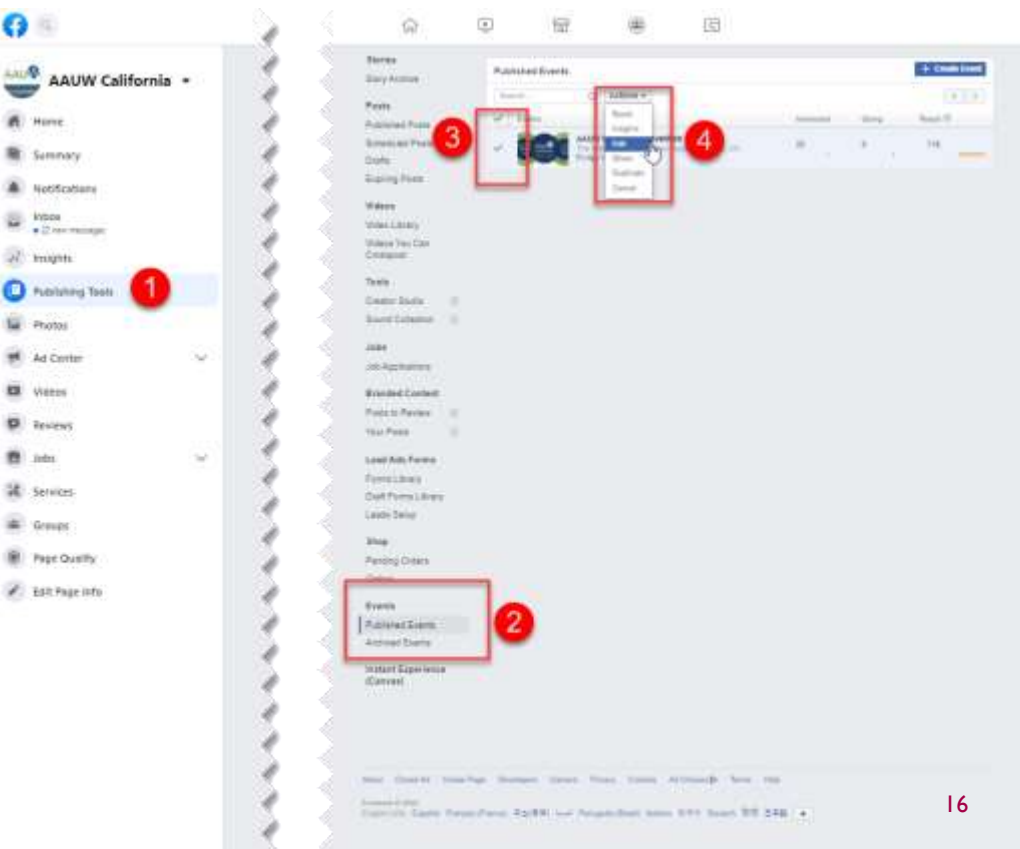

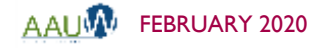

#### INVITE PEOPLE!

- **Once your event is posted,** invite people to the event. You will do this as an individual.
- **Encourage your member to** invite their "friends".

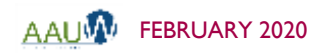

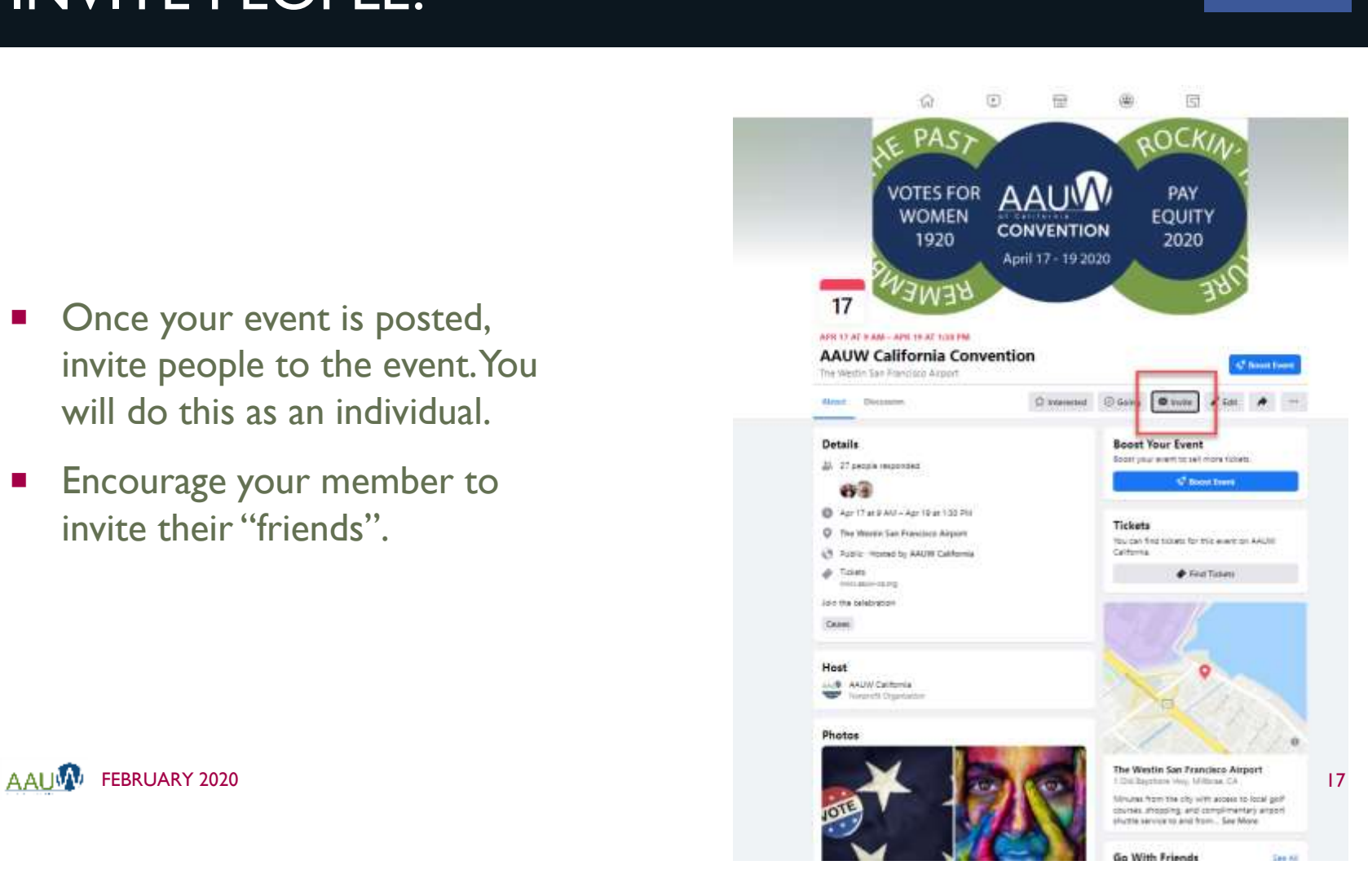

#### INVITE PEOPLE! (CONTINUED)

- 1. Click on who you want to invite.
- 2. Click to send the invitation.

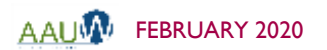

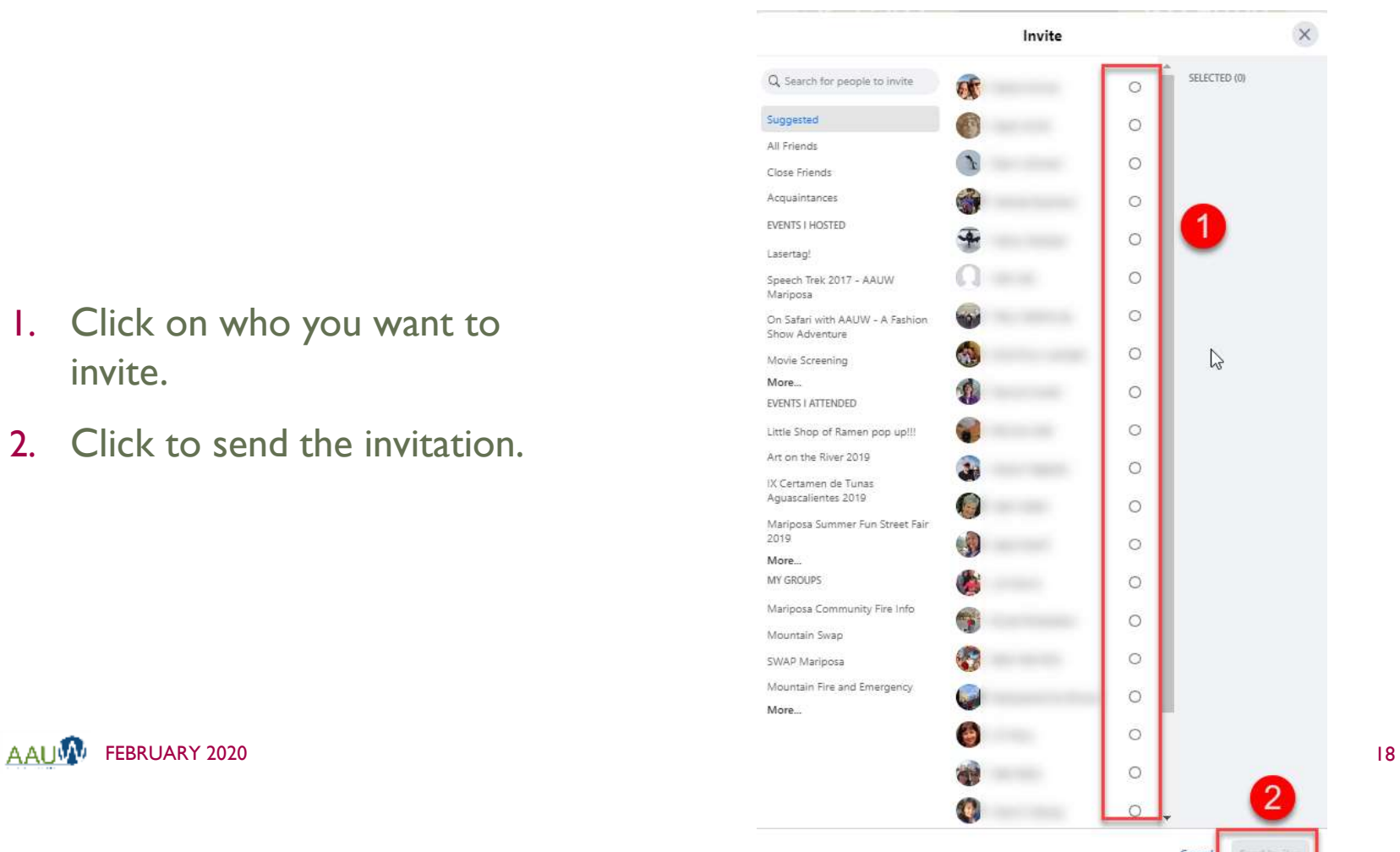

## EVENTBRITE (FREE VERSION)

- **Exentide's free version is adequate for most simple events.**
- **If your tickets are free, there is no charge.**
- If you charge for your event, you'll be charged a service fee. You will need to connect your Eventbrite account to a financial package like paypal.
- **If you want more than one ticket type you will need to sign up for a paid** account.

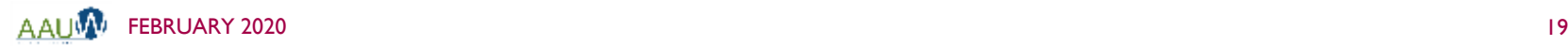

#### EVENTBRITE – THE BASICS

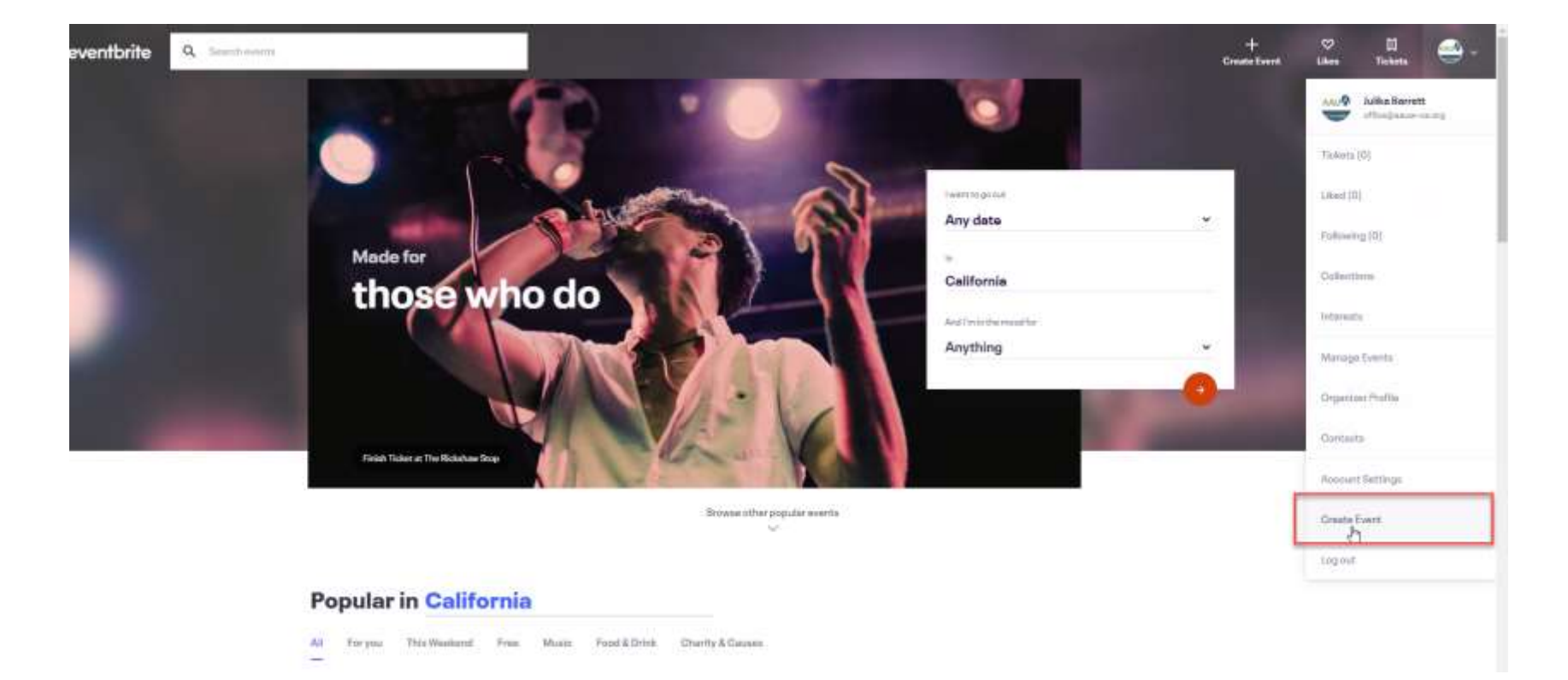

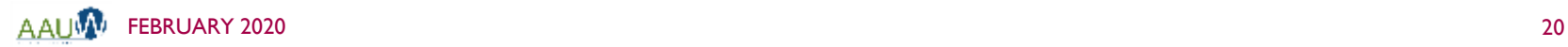

 $\overline{\mathsf{E}}$ 

- 1. Event Title Give your event a short, distinct name up to 75 characters long.
- 2. Type Choose a type that describes your event. For public events, this helps attendees find your event. Category — Choose a category that matches your event. For public events, this helps attendees find your event.
- 3. Location.
	- $\blacksquare$  Venue Use the search bar below "Venue" to search for a venue, address, or city. If you select a venue and need to remove it, click the search icon.
	- Online event Use for events that occur online only. This helps make it clear to attendees your event is virtual (not inperson).
	- To be announced Use temporarily while you decide on a location. Make sure to update after you decide on a location.

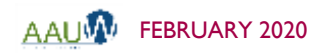

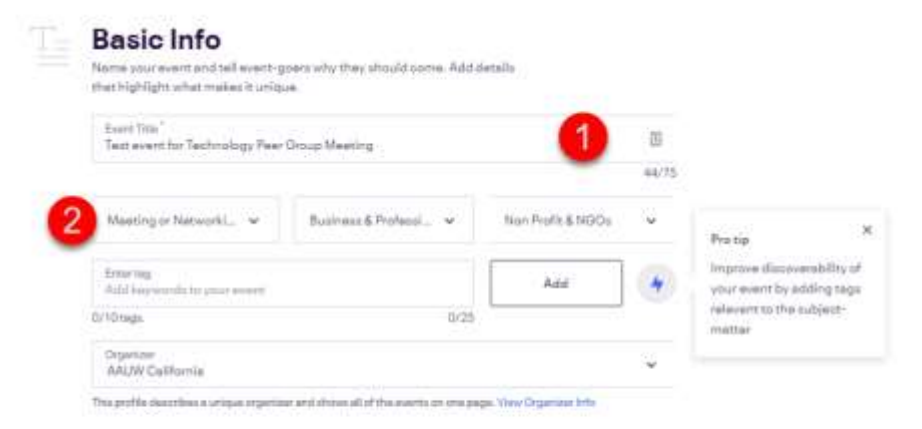

#### Location

Help people in the area discover your event and let attendees know where to show up.

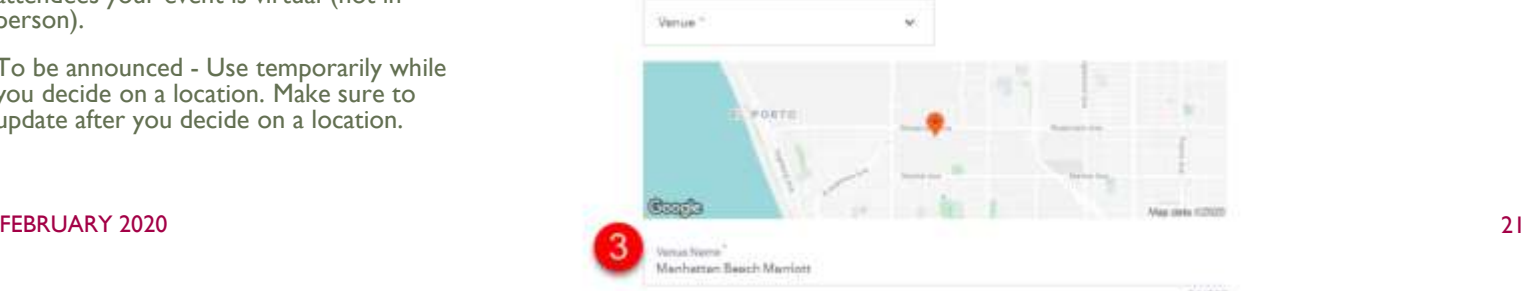

24/537

 $\blacksquare$  Enter date and time information.

 $\sum$ Date and time m Tell event-goers when your event starts and ends so they can make plans to attend. Single Event - Happens once and can last multiple days Recurring Events - Repeats or occurs more than once Event Starts Start Time ▭ 03/26/2020 7:00 PM Event Ends<sup>\*</sup> End Time  $\Box$  03/26/2020 10:00 PM

Advanced settings v

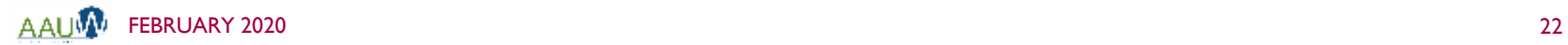

E

This is the first image emergies will see at the rise of your listing. Use a high quality image: 2180x1080px (2-1 resig). Learn more Drag & drop or glick to d main event image. 1993 or PNG, no lerger than 10MB

**Main Event Image** 

- 1. Add an image.
- 2. Provide a summary of the event.
- 3. Provide details for the event.

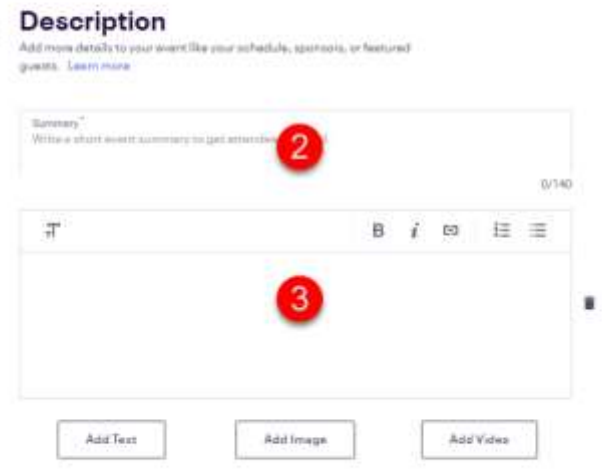

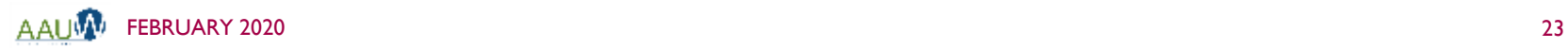

E

event

Thu, May Dwinsk Ex

 $5.7<sub>0</sub>$ Dashboa

Analyze

Appe

- Create a ticket
	- $Free tickets no$ charge to use Eventbrite.
	- **Paid and donation** tickets - you will be charged a transaction fee. You can absorb fees or pass on to purchaser.

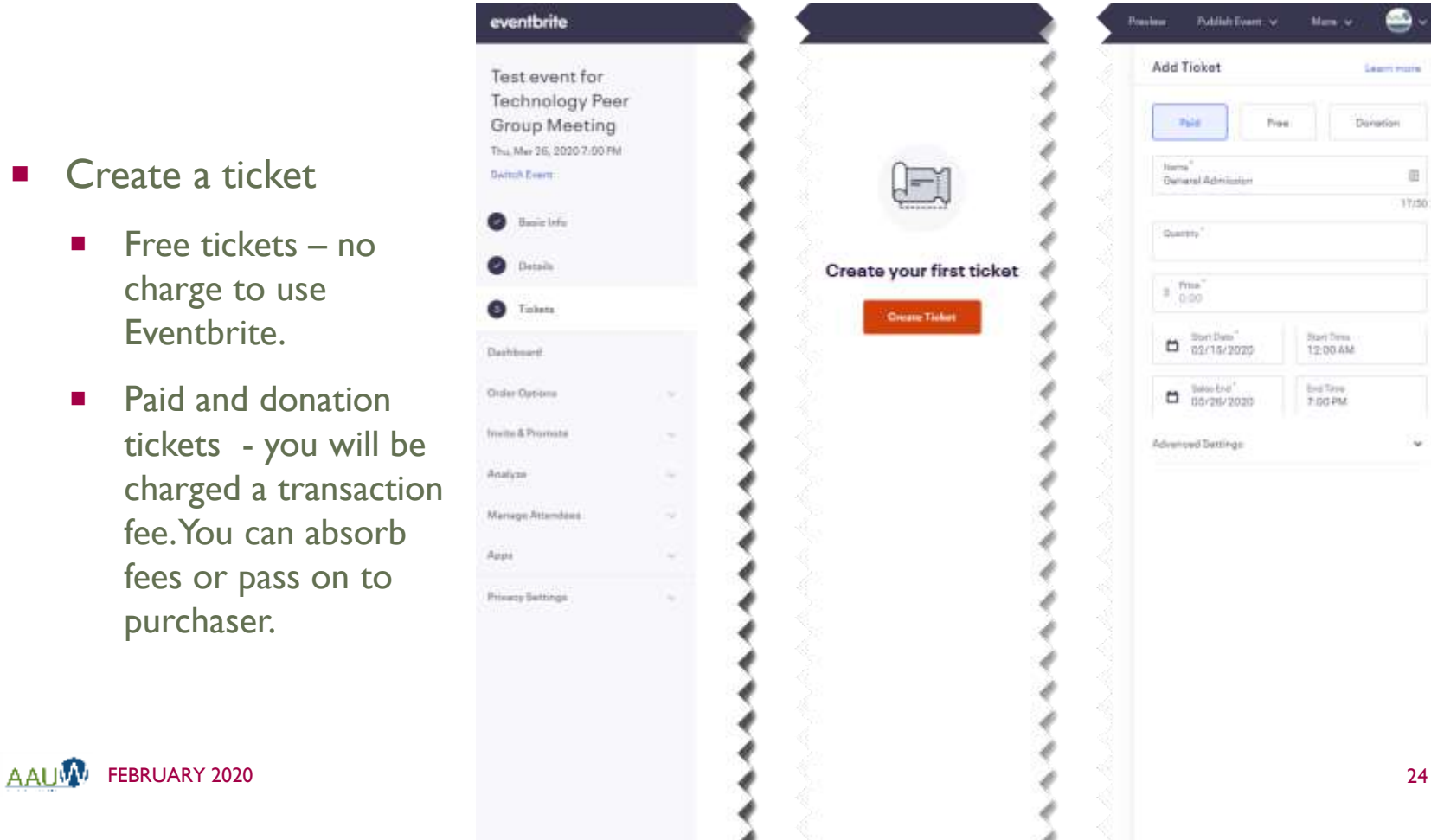

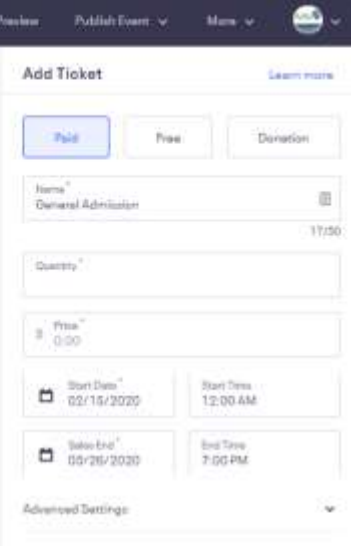

#### EVENTBRITE – THE COST

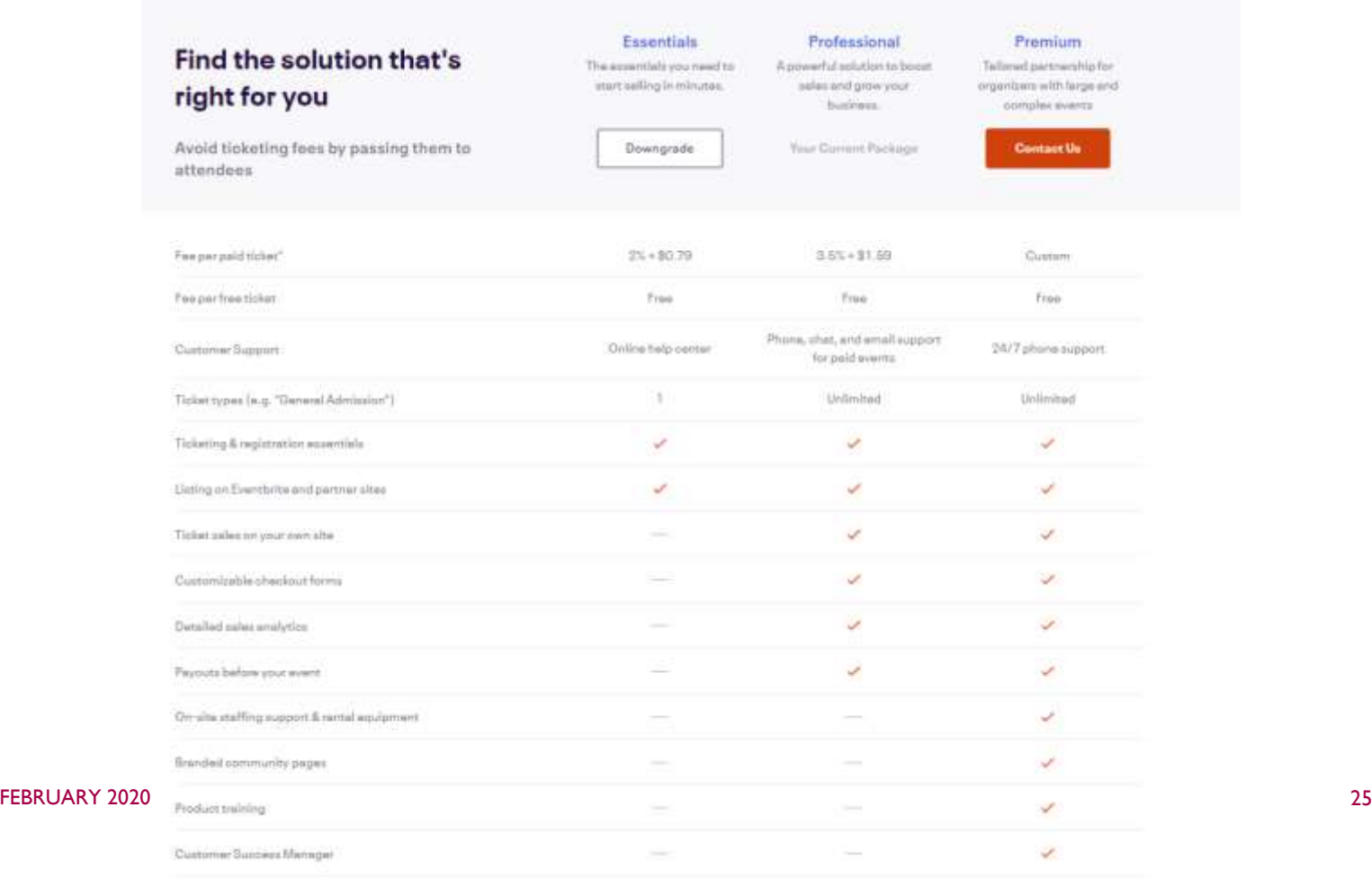

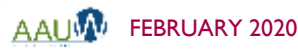

E

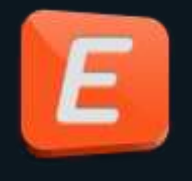

#### EVENTBRITE – MANAGE YOUR EVENT

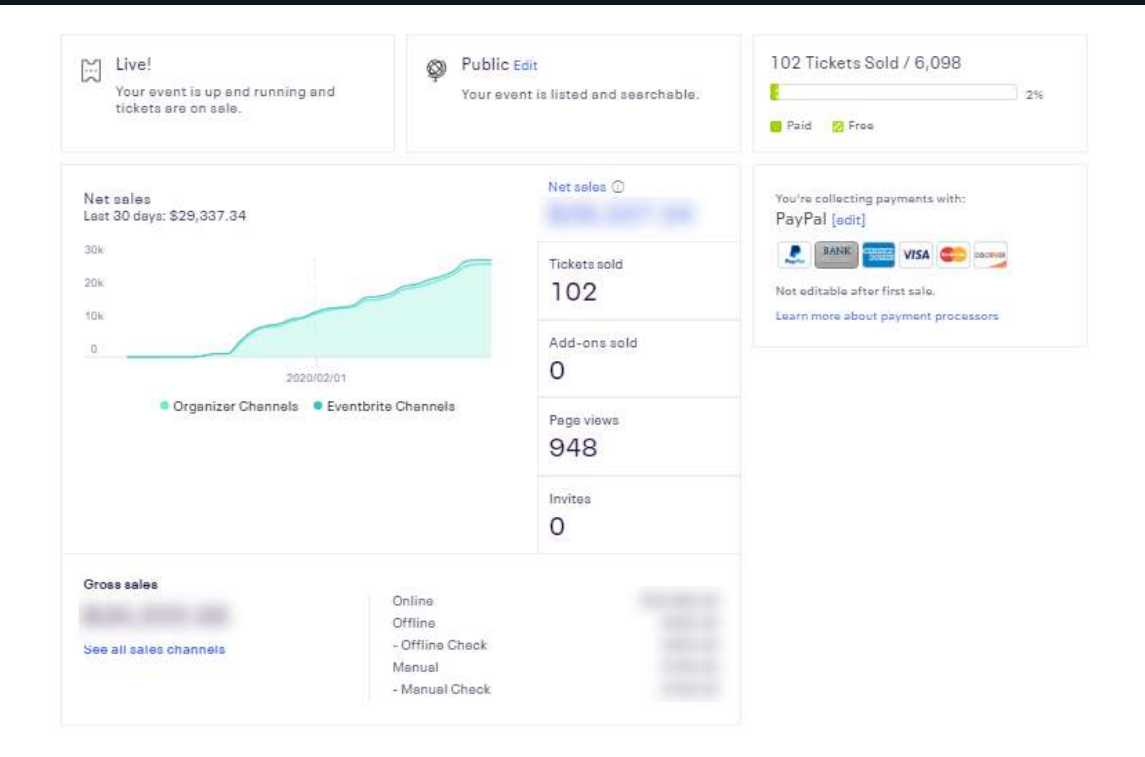

#### **Sales by Ticket Type**

**AAUW** 

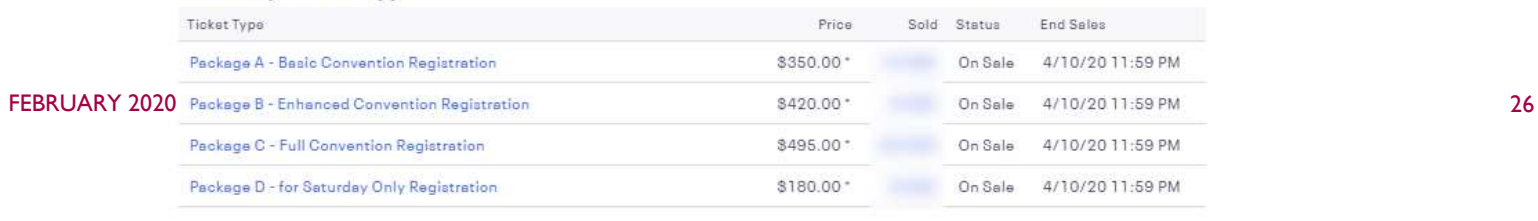

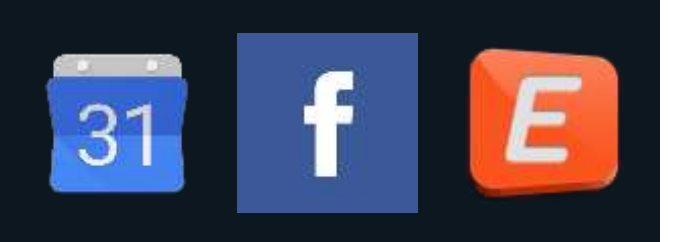

#### RESOURCES

Facebook

 [https://www.tech-recipes.com/rx/63107/how-to-create-facebook-event-on](https://www.tech-recipes.com/rx/63107/how-to-create-facebook-event-on-android/)android/

Google

<https://support.google.com/calendar/answer/37082?hl=en>

**Eventbrite** 

- <https://www.eventbrite.com/blog/academy/eventbrite-on-demand-demo/>
- <https://www.eventbrite.com/organizer/overview/>
- https://www.eventbrite.com/support/articles/en US/Multi Group How To/how [-to-create-an-event-using-our-new-event-creation-experience?lg=en\\_US](https://www.eventbrite.com/support/articles/en_US/Multi_Group_How_To/how-to-create-an-event-using-our-new-event-creation-experience?lg=en_US)

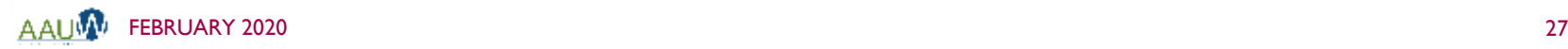